## Creating WEBCT Questions for Quizzes and Tests in College Algebra Laura J. Pyzdrowski West Virginia University Institute for Math Learning, Morgantown, WV 26506 lpyzdrow@wvu.edu

Anthony S. Pyzdrowski California University of Pennsylvania Mathematics and Computer Science Department, California, PA 15419 pyzdrowski@cup.edu

http://www.pyzdrowski.ws

One major advantage of creating the questions from WEBCT or from a text file is that the questions can be reused for multiple quizzes. Also, the images used in the questions can be organized in folders so they can be easily identified and maintained. These images can also be reused by multiple questions. Reusing images and questions reduces the amount of disk space used on the server and reduces the size of your backup files. A management package such as *Respondus* does simplify the question and quiz creation process, but it is wasteful with resource usage. When a question is reused in multiple quizzes in *Respondus*, the images for the question are saved for each quiz for which it is used. When changes are made to a question or quiz, all of the information is saved again, leaving the previous version.

In Section One of this paper, a description of the individual components of the five question types on WEBCT is found. Section Two describes the format and components of the five question types for scripting questions using a word processor. The second section also gives examples for each type of question, instructions for uploading the images and text files to WEBCT, and instructions on creating the questions from the files. Section Three gives pointers for extracting images of graphs and equations from test generating programs, word processors, and mathematical software packages. Section Four includes startup instructions for *Respondus*.

#### **Section One. Creating a question using WEBCT:**

#### **Question sections common to all types WEBCT of questions:**

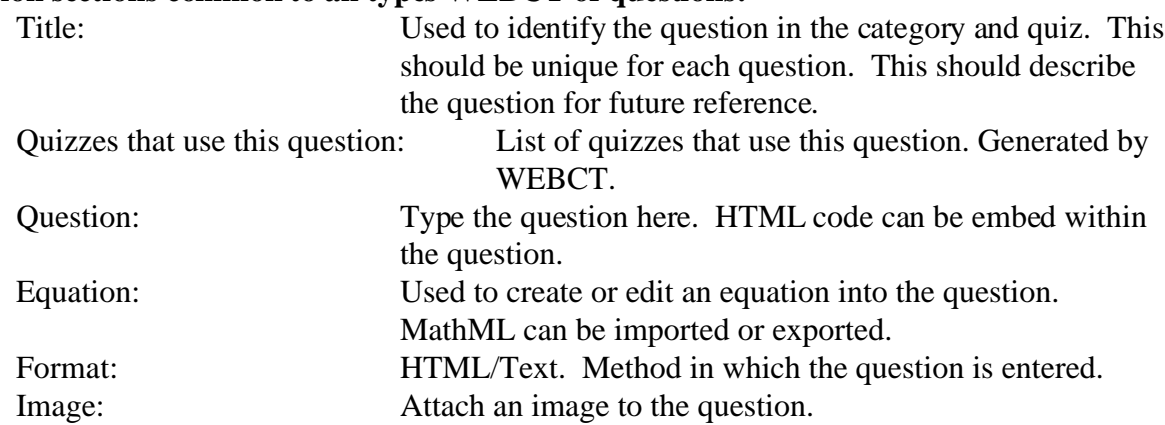

Text that has an HTML format can contain valid HTML code for text attributes and it can contain images by using the HTML tag:

<img src="path\_to\_images/image\_file\_name.gif">

## **WEBCT Question types:**

Under Manage Questions select the type of question to Add:

Multiple Choice Matching Calculated Short Answer Paragraph

## **WEBCT Multiple Choice question components:**

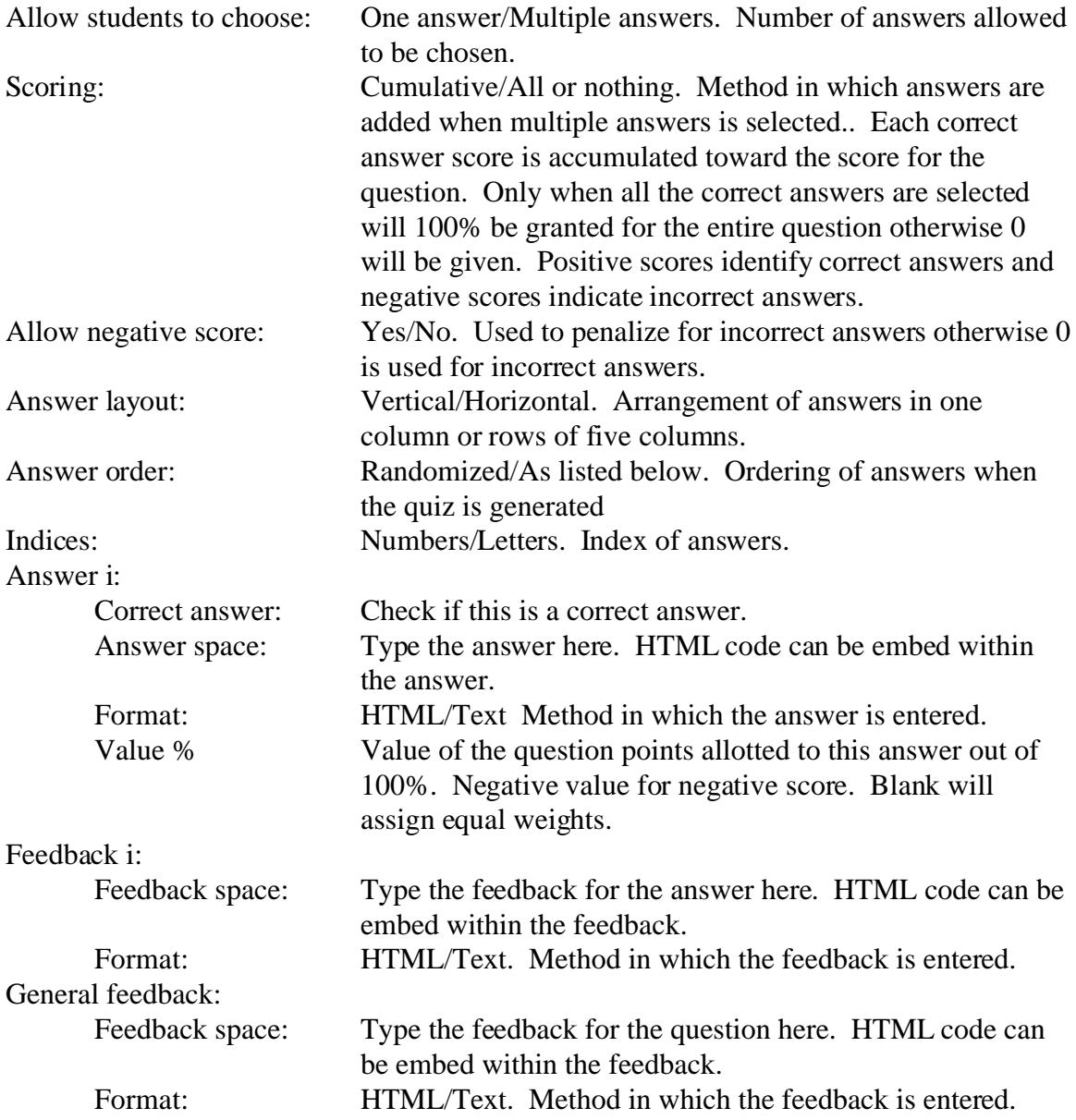

## **WEBCT Matching question components:**

Settings:

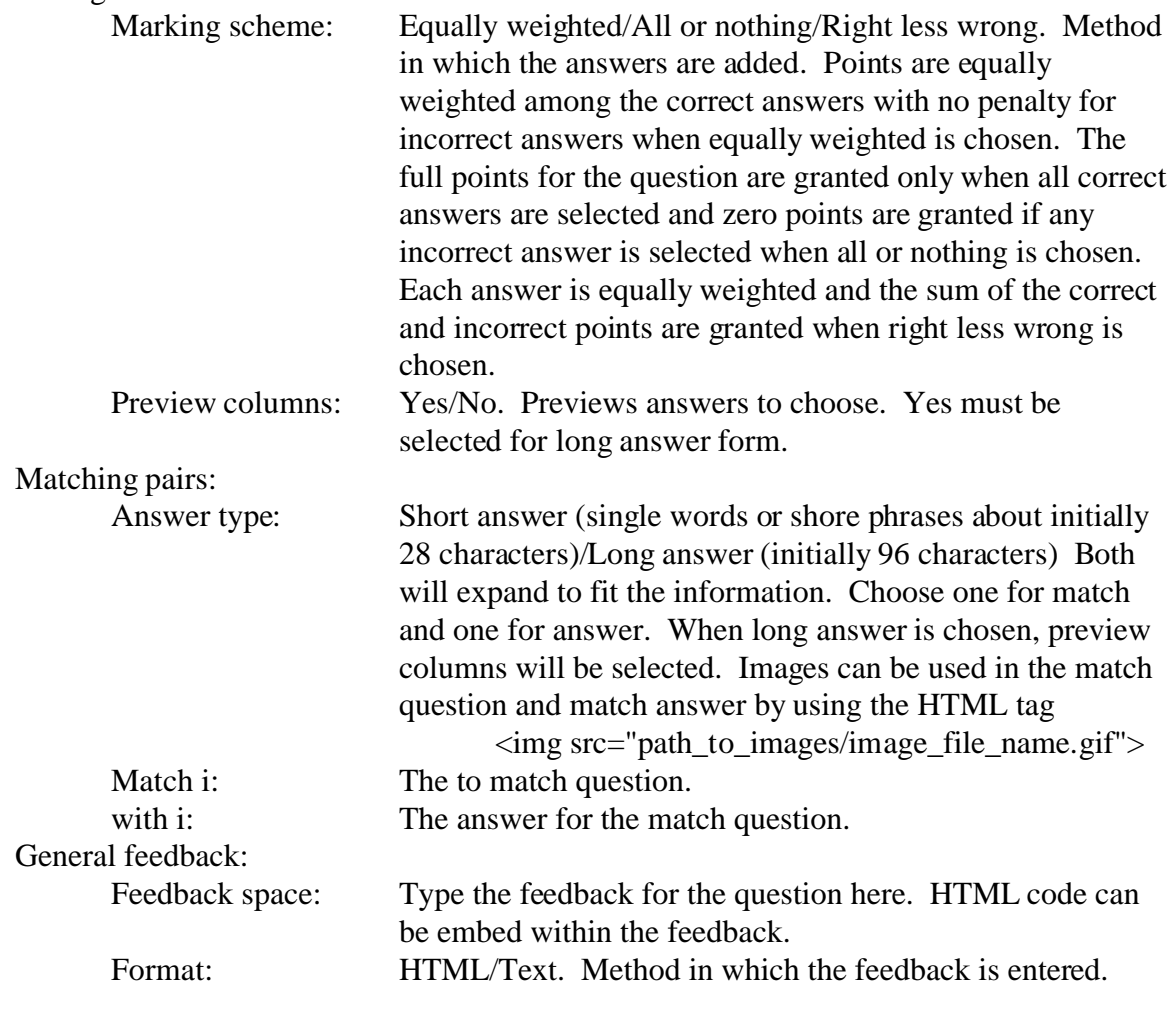

## **WEBCT Calculated question components:**

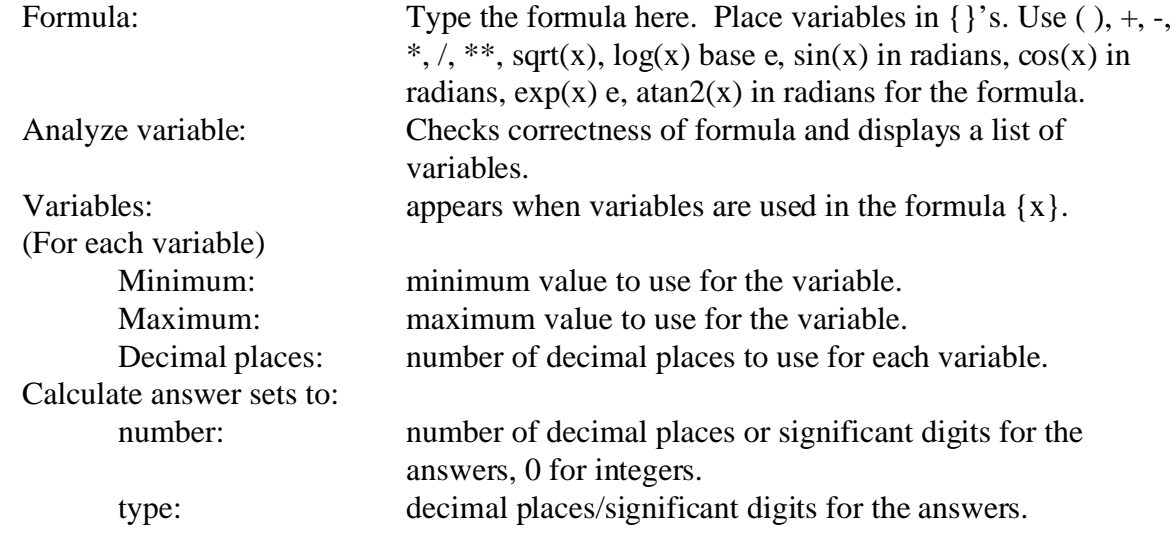

## Answer set:

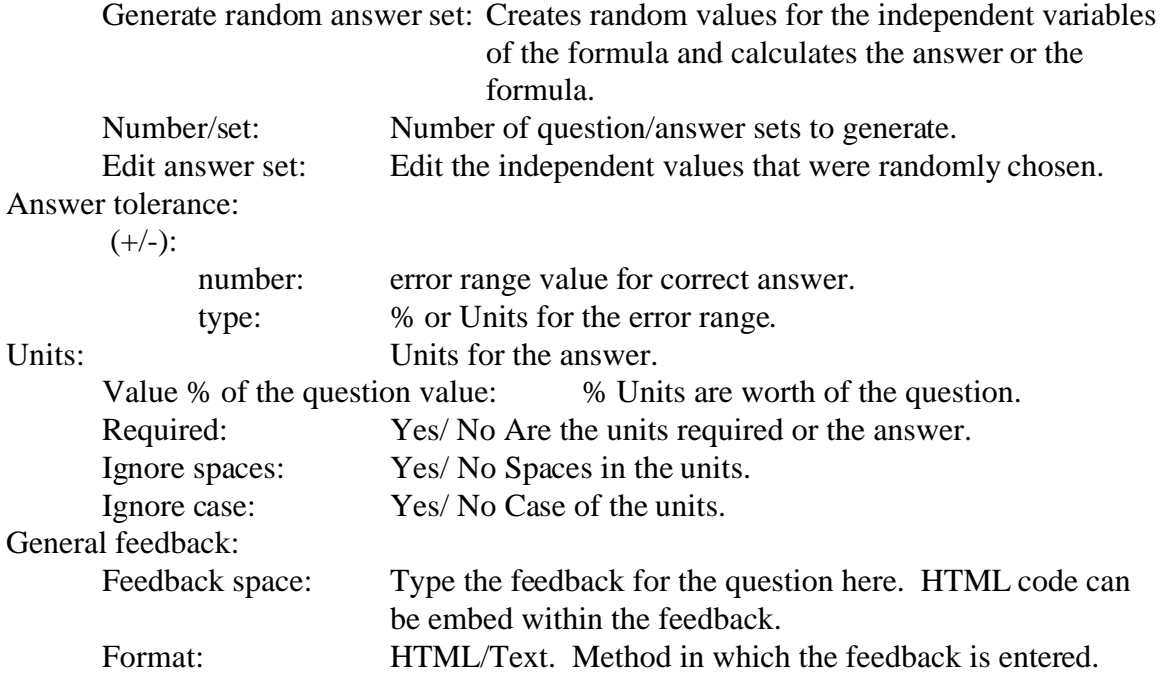

## **WEBCT Short answer question components:**

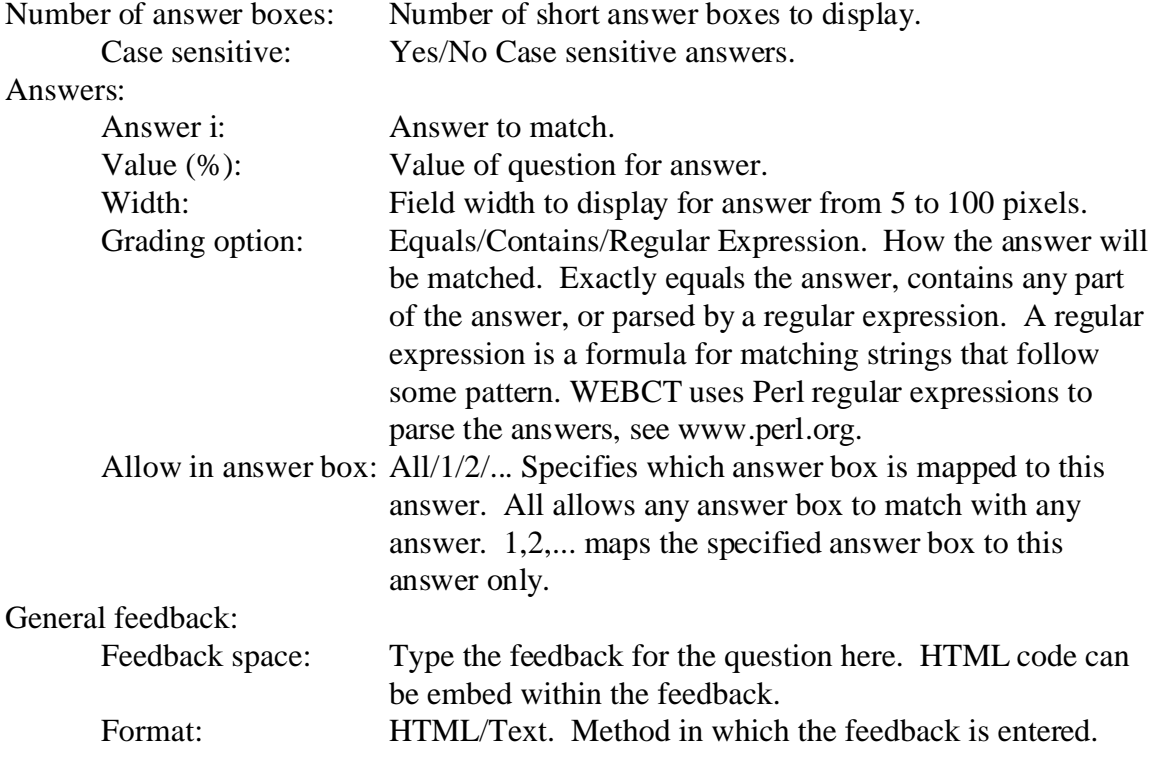

# **WEBCT Paragraph question components:**

## Settings:

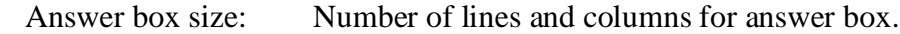

#### Answer:

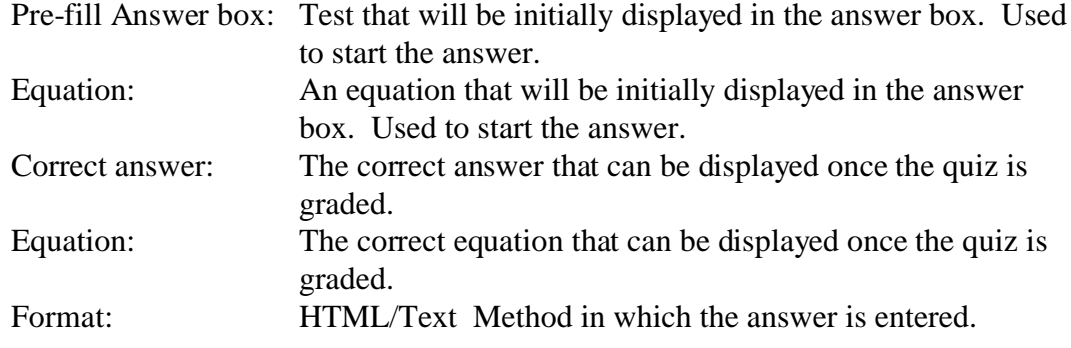

The paragraph answer is not graded by WEBCT. It must be manually graded.

#### **Section Two. Creating a question using a text editor:**

#### **General procedures for scripting questions:**

Do not introduce extra spaces. The field names are case sensitive. Lines beginning with a colon (:) identify a field name. Field names end with a colon (:). The colon (:) is used as a field separator. Each question must begin with the type declaration line :TYPE: {MC|S|P|M|C} A :TITLE: may be included in a question which specifies the title of the question. A :QUESTION: must be specified. Comment lines begin with a #. Save the file as an ASCII text file.

#### **Question formats for scripting:**

- MC Multiple Choice
- S Short Answer
- P Paragraph
- M Matching
- C Calculated

#### **Multiple choice question tags:**

#### :TYPE:MC:{1|N}:{0|1}:{C|A}

MC indicates that this a multiple choice question.

- {1|N}: 1 or N correct answers are possible.
- {0|1}: 0 for no negative scores (default). 1 to allow negative scores.
- {C|A}: C for a cumulative score when multiple answers are used (default). A for all or nothing when multiple answers are used, only all the correct answers must be selected to receive the points for the question.

#### :TITLE:title text (Optional)

title text Used to identify the question in the category and quiz. This should be unique for each question. This should describe the question for future reference. Use \: for a :.

## :QUESTION:{H|T}

question text

- {H|T} H if HTML code is used in the question. T if the question is plain TEXT.
- question text Type the question on a new line. The question can span multiple lines. Do not use a carriage return until the last line. Text that has an HTML format can contain valid HTML code for text attributes and it can contain images can be imbedded in the text by using the HTML tag:  $\langle$ img src="path\_to\_images/image\_file\_name.gif">

#### :IMAGE:filename (Optional)

filename The path to an image. This image is displayed after the question text.

## :LAYOUT:{horizontal|vertical}(Optional)

{horizontal|vertical} Arrangement of answers in one column or rows of five columns. The default layout is vertical.

## :ANSWER1:% value:{H|T}

answer text

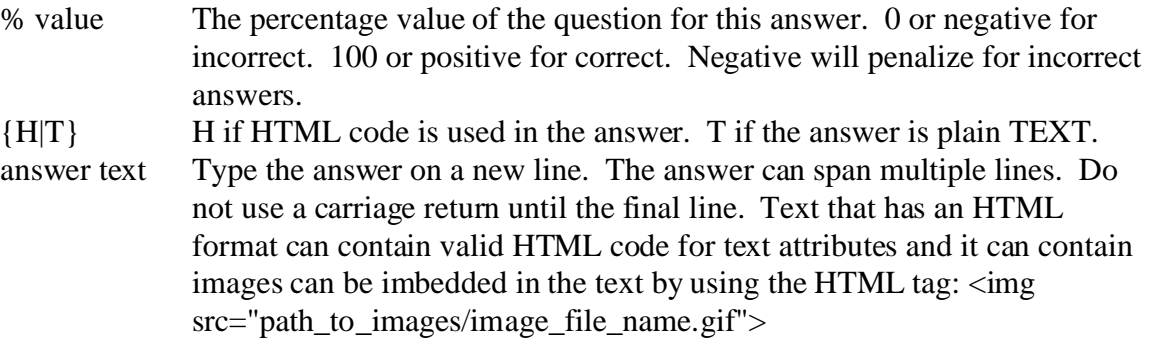

# :REASON1:{H|T}(Optional)

feedback text

- {H|T} H if HTML code is used in the feedback for this answer. T if the feedback for this answer is plain TEXT.
- feedback text Type the feedback for this answer on a new line. The feedback for this

answer can span multiple lines. Do not use a carriage return until the final line. Text that has an HTML format can contain valid HTML code for text attributes and it can contain images can be imbedded in the text by using the HTML tag:  $\langle \text{img src} = \text{path_to}\ \text{image} / \text{image}$  file\_name.gif">

Repeat for all answers:

:ANSWERi:% value:{H|T} answer text :REASONi:{H|T}(Optional) feedback text

#### :FEEDBACK (Optional) general feedback text

general feedback text Type the feedback for this question on a new line. The feedback for this answer can span multiple lines. Do not use a carriage return until the final line.

#### :CAT:text

text The category for this question to belong. The category name must match exactly the category name in the Questions Database. If the category does not exist, it will be created.

#### **Multiple choice question script example:**

# Start of question: 2.3 V 5 Complete the Square :TYPE:MC:1:0:A :TITLE:2.3 V 5 Solve Linear Inequality :FEEDBACK :QUESTION:H Find the number needed to complete the square of the expression. :IMAGE:Test1/Quiz\_2/Q2Q3/q15g2.gif :LAYOUT:vertical :ANSWER1:0:H  $\langle$  simg src="Test1/Quiz\_2/Q2Q3/q15g3.gif"> :ANSWER2:0:H  $\langle$  sing src="Test1/Quiz\_2/Q2Q3/q15g4.gif"> :ANSWER3:100:H  $\langle$ img src="Test1/Quiz\_2/Q2Q3/q15g5.gif"> :ANSWER4:0:H  $\langle$ img src="Test1/Quiz\_2/Q2Q3/q15g6.gif"> :ANSWER5:0:H <img src="Test1/None.gif"> :CAT:Quiz\_2

# End of question: 2.3 V 5 Complete the Square

# Start of question 2.5 V 1 Even Power Functions :TITLE:2.5 V 1 Even Power Functions :FEEDBACK :QUESTION:H Choose the five true statements for even power functions  $y = x \langle \text{sup} \rangle$  even $\langle \text{sup} \rangle$ :IMAGE: :LAYOUT:vertical :ANSWER1:20.0:H  $\langle \text{img src} = \text{Test1/Quiz}_2\$ /Q2Q5/q1g1.jpg"> <align="absmiddle"> :ANSWER2:-16.7:H <img src="Test1/Quiz\_2/Q2Q5/q1g2.jpg"> <align="absmiddle"> :ANSWER3:20.0:H <img src="Test1/Quiz\_2/Q2Q5/q1g3.jpg"> <align="absmiddle"> :ANSWER4:-16.7:H  $\langle$ img src="Test1/Quiz\_2/Q2Q5/q1g4.jpg"> <align="absmiddle"> :ANSWER5:-16.7:H the graphs have symmetry with respect to the origin :ANSWER6:20.0:H the graphs have symmetry with respect to the y-axis :ANSWER7:-16.7:H the graphs have symmetry with respect to the x-axis :ANSWER8:20.0:H the graphs are shaped like parabolas :ANSWER9:-16.7:H the graphs are not shaped like parabolas :ANSWER10:20.0:H as the powers increase, the graphs seem steeper at the " ends & quot; and flatter around the origin :ANSWER11:-16.7:H as the powers increase, the graphs seem flatter at the " ends " and steeper around the origin :CAT:Quiz\_2 # End of question 2.5 V 1 Even Power Functions

#### **Short answer question tags:**

#### :TYPE:S

S indicates that this a short answer question.

#### :TITLE:title text (Optional)

title text Used to identify the question in the category and quiz. This should be unique for each question. This should describe the question for future reference. Use \: for a :.

## :QUESTION:{H|T}

question text

- {H|T} H if HTML code is used in the question. T if the question is plain TEXT.
- question text Type the question on a new line. The question can span multiple lines. Do not use a carriage return until the last line. Text that has an HTML format can contain valid HTML code for text attributes and it can contain images can be imbedded in the text by using the HTML tag:  $\langle$ img src="path\_to\_images/image\_file\_name.gif">

#### :IMAGE:filename (Optional)

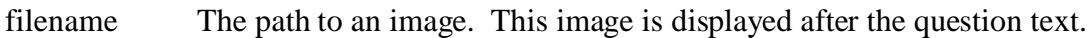

## :ANSWERS:n

n n specifies the number of answer boxes you wish to use.

## :CASE:{0|1} (Optional)

 $\{0|1\}$  0 for no case sensitivity (default), and 1 for case sensitivity.

#### :ANSWER1:answer text:value %: $\{0|1|$ ..|n}:width: $\{0|1|2\}$

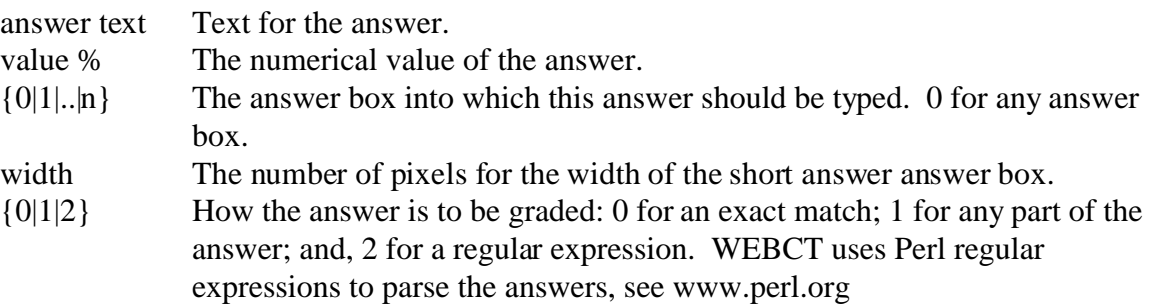

#### Repeat for all answers:

:ANSWERi:answer text:value %:{0|1|..|n}:width:{0|1|2}

## :FEEDBACK (Optional)

general feedback text

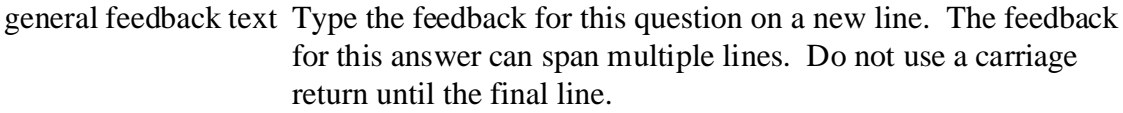

#### :CAT:text

text The category for this question to belong. The category name must match exactly the category name in the Questions Database. If the category does not exist, it will be created.

#### **Short answer question script example:**

# Start of question: 2.9 V 1 Even Odd Functions :TYPE:S: :TITLE:2.9 V 1 Even Odd Functions :QUESTION:T Determine if the following is a graph of an even or odd function. :IMAGE:Test1/Quiz\_2/Q6Q2/q6g2.gif :ANSWERS:1 :CASE:0 :ANSWER1:Even:100:0:10:0 :FEEDBACK1:H :CAT:Quiz\_2 # End of question: 2.9 V 1 Even Odd Functions

#### **Paragraph question tags:**

#### :TYPE:P

P indicates that this a paragraph question.

#### :TITLE:title text (Optional)

title text Used to identify the question in the category and quiz. This should be unique for each question. This should describe the question for future reference. Use \: for a :.

# :QUESTION:{H|T}:columns:lines

question text

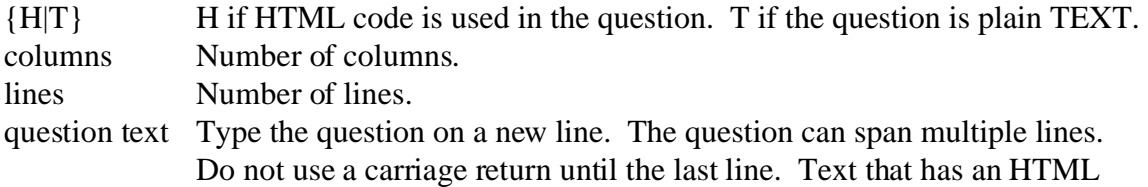

format can contain valid HTML code for text attributes and it can contain images can be imbedded in the text by using the HTML tag:  $\langle$ img  $src="path$  to images/image file name.gif">

#### :IMAGE:filename (Optional)

filename The path to an image. This image is displayed after the question text.

:TEMPLATE: (Optional) template text

template text The initial text that will appear in the answer box.

#### :ANSWER:{H|T} (Optional)

answer text

{H|T} H if HTML code is used in the answer. T if the answer is plain TEXT. answer text Type the answer on a new line. The answer can span multiple lines. Do not use a carriage return until the final line. Text that has an HTML format can contain valid HTML code for text attributes and it can contain images can be imbedded in the text by using the HTML tag: <img src="path\_to\_images/image\_file\_name.gif">. This answer will be available after the quiz has been submitted.

## :CAT:text

text The category for this question to belong. The category name must match exactly the category name in the Questions Database. If the category does not exist, it will be created.

#### **Paragraph question script example:**

# Start of question: 2.20 V 2 n Behavior :TYPE:P :TITLE:2.20 V 2 n Behavior :IMAGE: :QUESTION:H:60:5 Describe the n behavior of a polynomial with a negative leading coefficient and a degree that is odd. :TEMPLATE As x approaches infinity :ANSWER:H As x approaches infinity, y approaches negative infinity and as x approaches negative infinity, y approaches infinity.

:CAT:Quiz\_2 # End of question: 2.20 V 2 n Behavior

#### **Matching question tags:**

:TYPE:M:{short|long}:{short|long}:{E|A|RW}:{0|1}

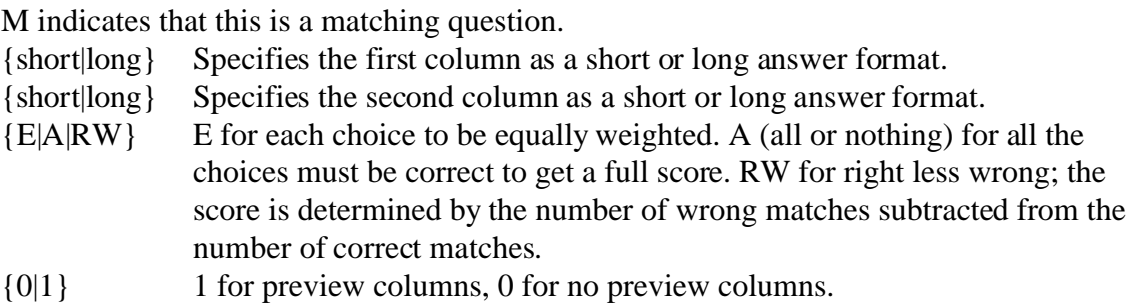

:TITLE:title text (Optional)

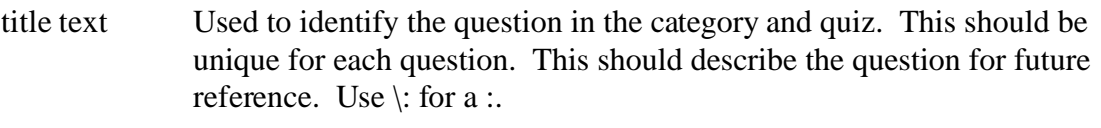

## :QUESTION:{H|T}

question text

- {H|T} H if HTML code is used in the question. T if the question is plain TEXT.
- question text Type the question on a new line. The question can span multiple lines. Do not use a carriage return until the last line. Text that has an HTML format can contain valid HTML code for text attributes and it can contain images can be imbedded in the text by using the HTML tag:  $\langle$ img  $src="path$  to images/image file name.gif">

#### :IMAGE:filename (Optional)

filename The path to an image. This image is displayed after the question text.

#### :L1

left1 text

left1 text The text for the left match. Images can be imbedded in the text by using the HTML tag: <img src="path\_to\_images/image\_file\_name.gif">.

#### :R1

right1 text

right1 text The text for the right match of the left1 text. Images can be imbedded in the text by using the HTML tag: <img src="path\_to\_images/image\_file\_name.gif">.

Repeat for all matches:

## :Li

lefti text

:Ri

righti text

## :FEEDBACK (Optional)

general feedback text

general feedback text Type the feedback for this question on a new line. The feedback for this answer can span multiple lines. Do not use a carriage return until the final line.

## :CAT:text

text The category for this question to belong. The category name must match exactly the category name in the Questions Database. If the category does not exist, it will be created.

## **Matching question script example:**

# Start of question: 2.10 V 1 Even Odd Functions :TYPE:M:short:short:E:0 :TITLE:2.10 V 1 Even Odd Functions :QUESTION:H Identify the symmetry for the following graphs :IMAGE: :L1  $\langle$ img src="Test1/Quiz\_2/Q6Q2/q6g2.gif"> :R1 x axis :L2 <img src="Test1/Quiz\_2/Q6Q2/q7g2.gif"> :R2 y axis :L3  $\langle$ img src="Test1/Quiz\_2/Q6Q2/q8g2.gif"> :R3 origin :L4 <img src="Test1/Quiz\_2/Q6Q2/q9g2.gif">

:R4 x axis :FEEDBACK1:H :CAT:Quiz\_2 # End of question: 2.10 V 1 Even Odd Functions

## **Calculated question tags:**

### :TYPE:C

C indicates that this is a calculated question.

#### :TITLE:title text (Optional)

title text Used to identify the question in the category and quiz. This should be unique for each question. This should describe the question for future reference. Use \: for a :.

# :QUESTION:{H|T}

question text

- {H|T} H if HTML code is used in the question. T if the question is plain TEXT.
- question text Type the question on a new line. The question can span multiple lines. Do not use a carriage return until the last line. Text that has an HTML format can contain valid HTML code for text attributes and it can contain images can be imbedded in the text by using the HTML tag:  $\langle$ img src="path\_to\_images/image\_file\_name.gif">. Enclose variables in braces (for example,  $\{x\}$  for x).

#### :IMAGE:filename (Optional)

filename The path to an image. This image is displayed after the question text.

## :FORMULA:formula text

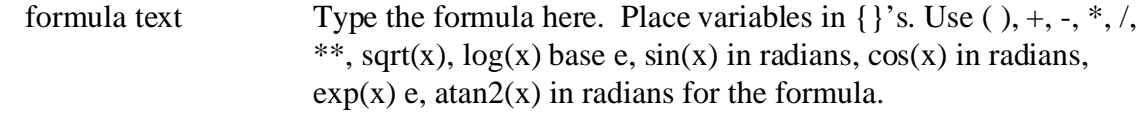

## :x-MIN:number

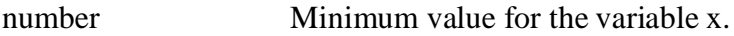

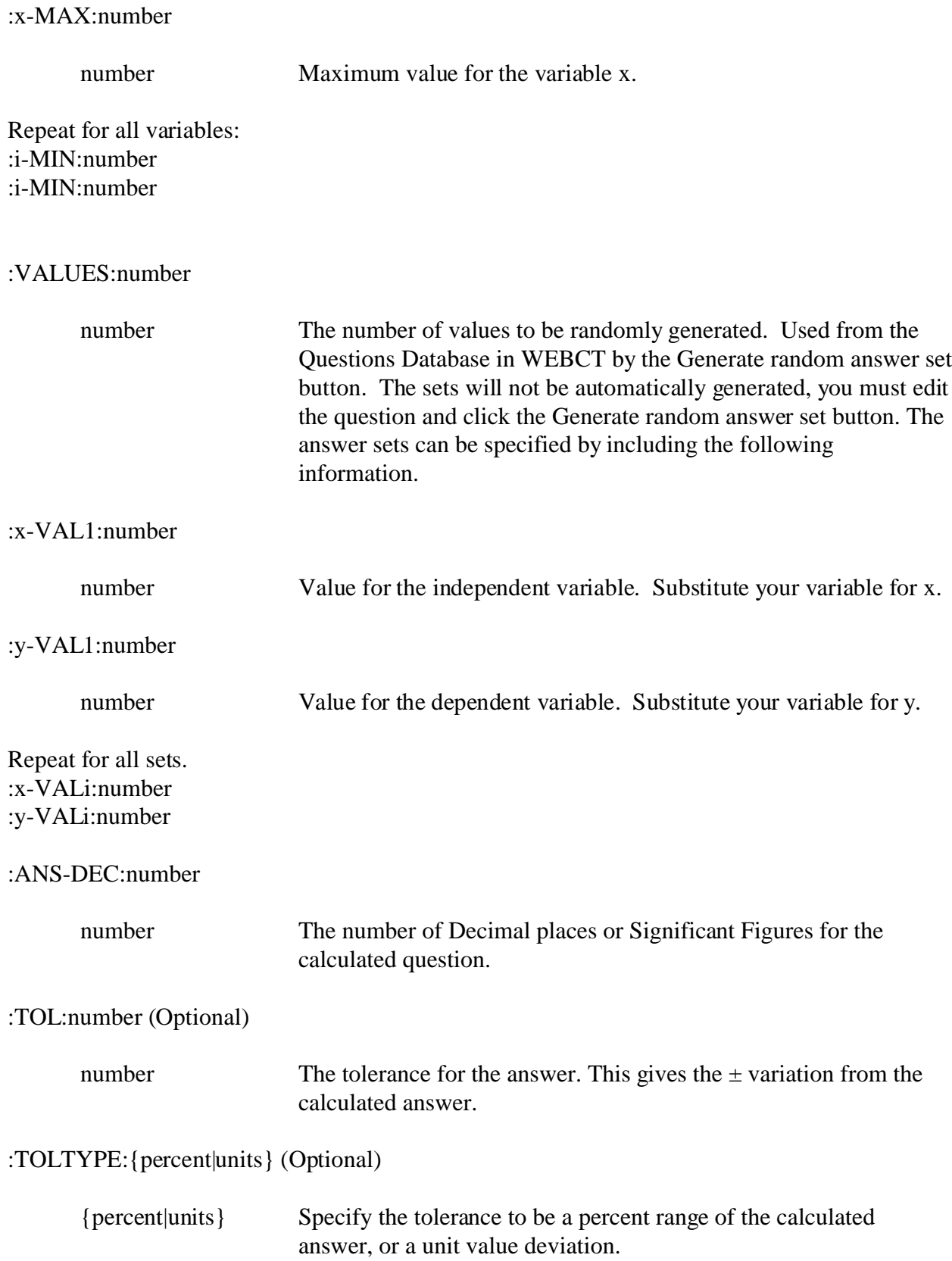

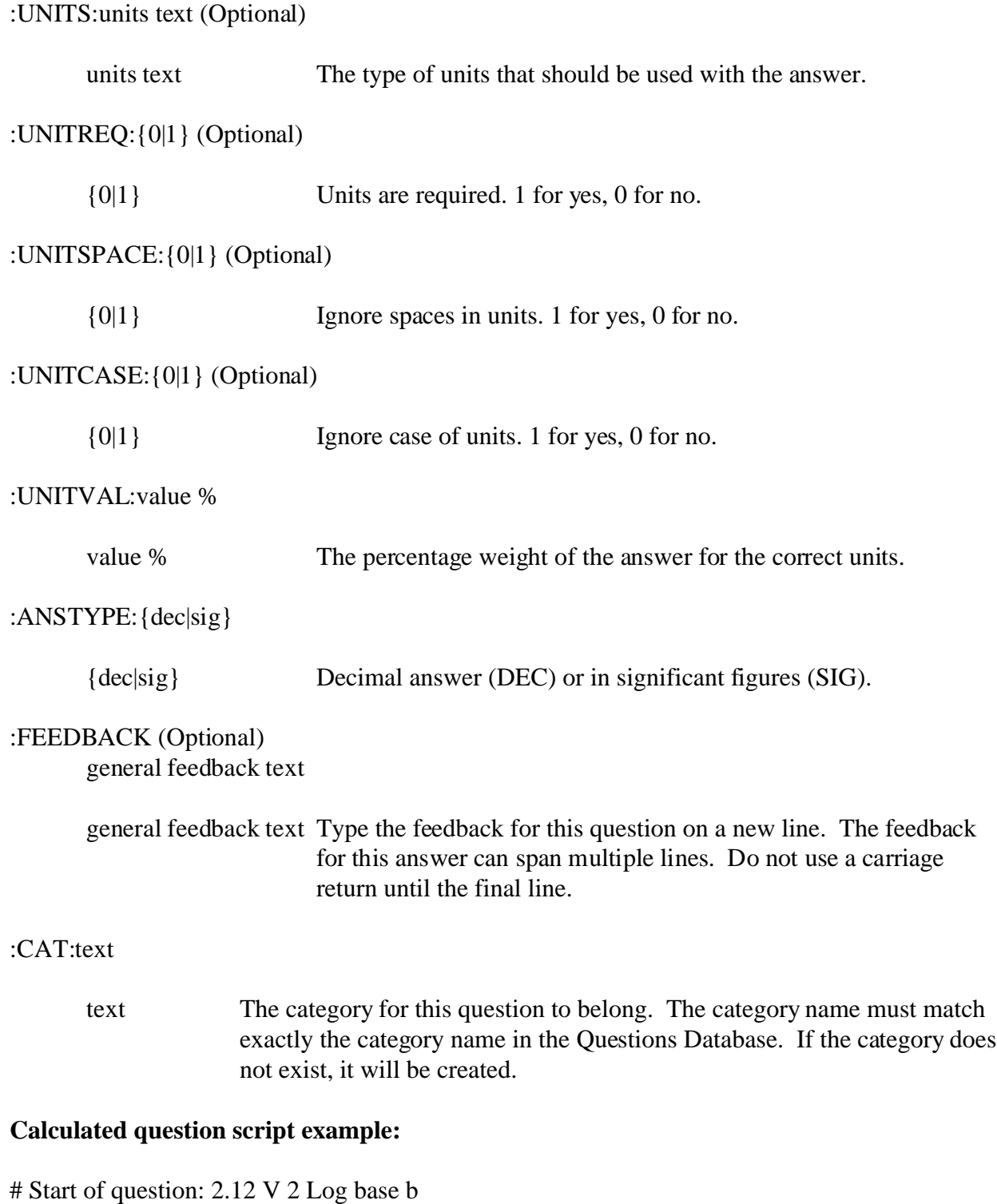

:TYPE:C :TITLE:2.12 V 2 Log base b :QUESTION:T Find the answer to the nearest 1/1000. log<sub>{b}</sub>({x})

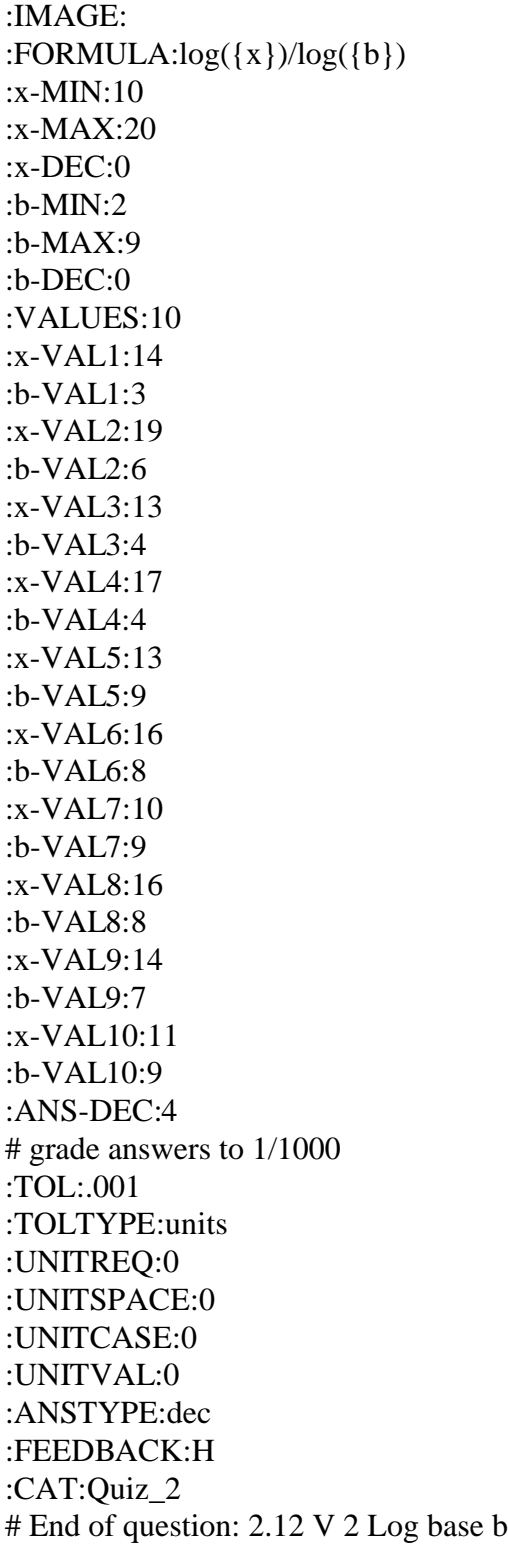

## **To create the questions on WEBCT from the text script file:**

Zip the directories containing any images the questions use. From the Manage Files page select Upload a File and click go. Select browse and navigate to the zip file on your PC. Select the Destination Folder on WEBCT, for example zips under My-Files. Select Upload. From Manage Files, expand My-Files and zips and select the image zip file you just uploaded to WEBCT. Select the Unzip action and Go. Select the root directory to unzip the files into. My-Files is the root referenced in the Questions Database. Select Unzip. The directories and image files should now be under My-Files. From the Questions Database page select Import Questions from file and Go. Select Browse and select Upload and Browse again to navigate to the question set text file on the PC. Select the question set text file on the PC, Select an Upload directory like zips and click upload. When finished the directory tree will be displayed containing the newly uploaded file. Select the question set text file now located on WEBCT and click Pick. Now click Import. The questions will be displayed on the screen. Select continue if they look ok. If the images do not appear, the image references do not agree with the image locations on WEBCT. The Questions Database screen will appear and the new questions will be in the categories specified by the question descriptions.

The creation of the questions and answers can be automated by writing programs in C, Java, BASIC, or any programing language. These programs can generate numerous questions and answers and write these questions and answers to a file following the rules for scripting questions. These files can be imported into WEBCT and hundreds of questions can be generated in a short amount of time.

## **Section Three. Extracting images of graphs and equations from test generating programs, word processors, and mathematical software packages.**

Questions can be used from test generating programs such as *TestGen-EQ* by Prentice Hall. Once the test is created, export it as an HTML file. When it is converted to an HTML file, the graphs and equations are converted into gif images. Typically the text is also converted into gif images, but they are not very clear. Text can be retyped when you create the question set. This method is primarily used for generating the graphs and equation images. Most programs will place the images in a question folder. Usually there is a format to the file name used for the images. The images related to a question may contain that question number followed by a

number representing the specific image in the question. The worst case is where all images are simply numbered sequentially. In order to access the images, identify and open the folder containing them and select view as thumbnails. Identify the naming format used by the program. Select the graphs and equations that you want to use in your questions. Save these images in a folder that you will access from the question sets that you will script.

Word processors, like *WordPerfect* by Corel or *Word* by Microsoft, offer a publish to, or save as HTML feature under their file menu. The word processors will convert the drawings and equations to image gif's and reference them from an HTML file that they create. As with the test generating programs, generating the images is the goal. Find the images and save them in a folder where you will access them from the question sets that you will script.

Mathematical software packages, like *Derive* or *TI Interactive* both available through Texas Instruments, can export or save the graphs as images. These images can then be used in the question sets that you will script. You will also need these images for use in *Respondus*.

## **Section Four. Startup instructions for** *Respondus***.**

*Respondus* is a tool for creating and managing the quizzes for WEBCT. The exams are created on the PC in *Respondus* using its equation editor or Math Type by Design Science. Questions can also be imported from a text file into *Respondus*. Graphs still need to be created in another Mathematical software package and imported into *Respondus* as a gif image. The equations are saved in *Respondus* and converted to gif images when posted to WEBCT. *Respondus* has five sections: Start, Edit, Settings, Preview & Publish, and Retrieval & Reports.

Start is used to open an existing file; create a new file; exam wizard which will build a quiz from an existing quiz stored in *Respondus* on the PC, from existing questions stored in *Respondus* on the PC, or from new questions that will be manually entered; import questions from a text file; or create a *Respondus* achieve.

Edit allows the user to create and modify questions stored in *Respondus*. Templates for the multiple choice, matching, short answer, and paragraph questions are provided. Two other templates are provided, a true false question and a multiple answer question. The calculated question is not available in *Respondus*. The normal components for each question type are entry fields in *Respondus*. Simply fill in the information as you would do in WEBCT or the text editor. The equation editor can be opened and the image of the equation will be inserted into the question. Graphical images must be imported into the question by using the insert picture or file feature. As questions are completed they appear in the question list at the bottom of the screen. Previous questions can be used and modified to create new questions just like in WEBCT or the text editor.

The main advantage of *Respondus* is it posts the questions directly into WEBCT and it will create the quiz definition too. There are some glitches when trying to update an existing question set. Duplicate question entries will result in the Question category.

## **Conclusion:**

Even though *Respondus* simplifies the posting of the questions and creates the quiz on WEBCT, it still needs the graphical images to be imported from another package. There is very little difference in using the equation editor in *Respondus*, WEBCT, or a word processor and have it generate the image or MathML. One major drawback of *Respondus* is that the calculated question is not available. This is a very powerful question type to use. Another feature that is not available in *Respondus* that is available from the WEBCT question editor or from scripting the question from a text editor, is the use of regular expressions in the short answer question. These Perl regular expressions allow the parsing of a short answer for a more complex variation of answer matching.

Writing the questions from WEBCT or from a text file creates a question bank so the questions can be reused for multiple quizzes. Also, the images used in the questions can be organized in folders so they can be easily identified and maintained. These images can also be reused by multiple questions. Reusing images and questions reduces the amount of disk space used on the server and reduces the size of your backup files. Repeated copies of the same images and questions are saved on the server for each reference from a quiz in *Respondus*. When changes are made to a question or quiz, all of the information is saved again, leaving the previous version. This approach is wastes disk space on the server.